# **AMK-800**

# Mechanical Keyboard

# user manual

Version 1.0 2021

ID NO: PAKL-23180H01-00

#### **About This Manual**

This manual is designed to assist you in installing and using the Mechanical Keyboard. Information in this document has been carefully checked for accuracy; however, no guarantee is given to the correctness of the contents. The information in this document is subject to change without notice.

#### **Edition**

1st Edition,

### Copyright

#### © Copyright 2021

This document contains proprietary information protected by copyright. All rights are reserved. No part of this manual may be reproduced by any mechanical, electronic or other means, in any form, without prior written permission of the manufacturer.

#### **Trademarks**

All trademarks and registered trademarks are the property of their respective owners.

#### **Federal Communications Commission Statement**

This device complies with FCC Rules Part 15. Operation is subject to the following two conditions:

- This device may not cause harmful interference.
- This device must accept any interference received, including interference that may cause undesired operation.

This equipment has been tested and found to comply with the limits for a class B digital device, pursuant to Part 15 of the Federal Communications Commission (FCC) rules. These limits are designed to provide reasonable protection against harmful interference in a residential installation. This equipment generates, uses, and can radiate radio frequency energy and, if not installed and used in accordance with the instructions, may cause harmful interference to radio communications. However, there is no guarantee that interference will not occur in a particular installation. If this equipment causes harmful interference to radio or television reception, which can be determined by turning the equipment off and on, the user is encouraged to try to correct the interference by doing one or more of the following measures:

- Reorient or relocate the receiving antenna.
- Increase the separation between the equipment and receiver.
- Connect the equipment into an outlet on a circuit different from that to which the receiver is connected.
- Consult the dealer or an experienced radio/TV technician for help.

#### FCC Caution

Any changes or modifications not expressly approved by the party responsible for compliance could void the user's authority to operate the equipment.

The antenna(s) used for this transmitter must not be co-located or operating in conjunction with any other antenna or transmitter.

#### **Radiation Exposure Statement:**

This equipment complies with FCC radiation exposure limits set forth for an uncontrolled environment. End users must follow the specific operating instructions for satisfying RF exposure compliance. To maintain compliance with FCC exposure compliance requirement, please follow operation instruction as documented in this manual.

#### Introduction

Thank you for purchasing the Mechanical Keyboard. This User's Manual contains information that will help to operate the device as well as answering questions about certain special keys and buttons. Please keep this manual in a safe place for future reference.

# **System Requirements**

MacOS 11.4 or later

#### Installation

- Connect the Mechanical Keyboard to Mac models
- The OS will install the driver automatically. No other steps are necessary.
- Start to use Mechanical Keyboard

## Specification

Dimension: 425.5 x 125 x 22 mm (LxWxH)

Weight: 830 g

2 Built-in USB Hub ports, USB 1.1/ 2.0 compliant

Power consumption: DC5V±10% under 500mA without

downstream device

Key Layout: 109 keys

Key switches: Low Profile Blue Mechanical Switch

Key Cap travel: 2.5mm

Backlight: White light (4 brightness modes)

# Hot key function

(Media and iOS hot keys may not support every OS and device.)

| Function Name |                                                                                       |     |      |  |  |
|---------------|---------------------------------------------------------------------------------------|-----|------|--|--|
| Key           | Multi-Media                                                                           | Key | fn + |  |  |
| *             | Brightness of the Mac display Decrease                                                | F1  | F1   |  |  |
| <b>₩</b>      | Brightness of the Mac display Increase                                                | F2  | F2   |  |  |
|               | Mission Control                                                                       | F3  | F3   |  |  |
| Q             | Search                                                                                | F4  | F4   |  |  |
| <u></u>       | Activate dictation with a press (Note1)     Invoke Siri with a press and hold (Note2) | F5  | F5   |  |  |
| (             | Turn Do Not Disturb (Note3)                                                           | F6  | F6   |  |  |
| 4             | Pre-track                                                                             | F7  | F7   |  |  |

| ►II         | Play/Pause                     | F8       | F8    |
|-------------|--------------------------------|----------|-------|
| <b>••</b>   | Next track                     | F9       | F9    |
| •           | Mute                           | F10      | F10   |
| 4)          | V-                             | F11      | F11   |
| <b>4</b> )) | V+                             | F12      | F12   |
| <b>_</b>    | Eject                          | <b>_</b> | Eject |
| 24          | Keyboard backlight<br>Decrease | F13      | F13   |
| 14          | Keyboard backlight<br>Increase | F14      | F14   |
|             | Screenshot                     | F15      | F15   |
| <b>(</b>    | Safari: Previous page          | F16      | F16   |

| C       | Safari: Next page  | F17 | F17 |
|---------|--------------------|-----|-----|
| $\odot$ | Show emoji options | F18 | F18 |
|         | Screen Lock        | F19 | F19 |
|         | Language (Note4)   |     |     |

#### Note:

# 1. Use dictation input:

Keyboard -> Dictation: make sure the dictation option is On, and select "Press Control Key Twice" for Shortcut.

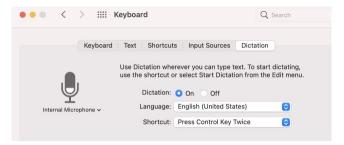

2.Siri: make sure to select "Hold Command Space" for Keyboard Shortcut.

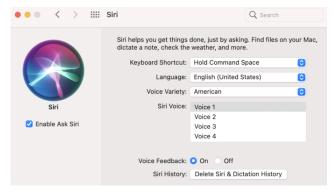

# 3. Turn On Do Not Disturb mode:

Keyboard -> Shortcuts -> Mission Command
Center: check "Turn Do Not Disturb On/Off", then set
the shortcuts key to: Command+Esc. (Press these 2
buttons + [esc])

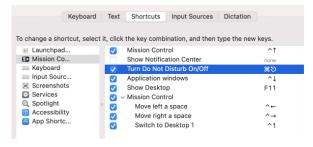

# 4. Language switching function:

Keyboard -> Shortcuts -> Input Source: make sure "Select the previous input Source" is checked.

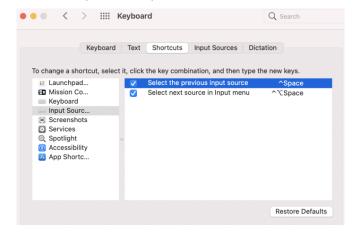

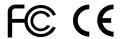